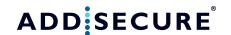

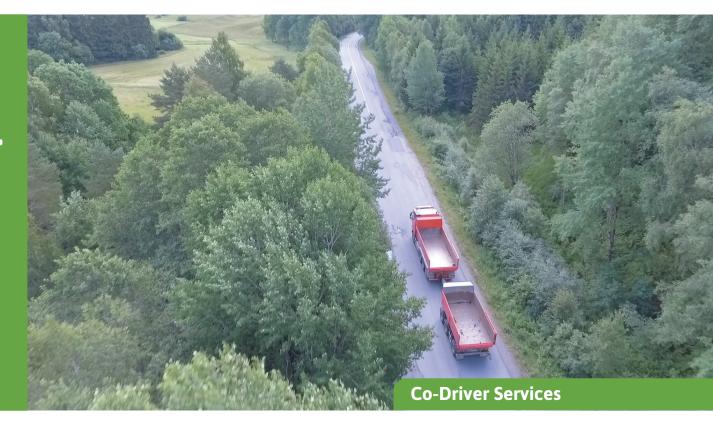

# Start/stop reporting

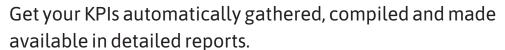

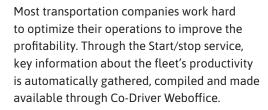

The data, like mileage and fuel consumption is made available through reports and presented on the map.

## **Start/ Stop reports**

## 1. Kilometer production report for vehicles:

Shows the kilometers produced between two dates. Presented data: Vehicle, start date/time, start address, start km, stop date/time, stop address, stop km, produced km.

### 2. Daily Summary for vehicles:

Shows a daily summary for several vehicles, including kilometers produced and average fuel consumption.

#### 3. Daily Summary for one vehicle:

Shows a daily summary for one vehicle, including kilometers produced and average fuel consumption. Presented data: Vehicle name, Date, start time, end time, time duration, total km, driving time, pause time, fuel used and average fuel consumption.

#### 4. Start/stop report for vehicles:

Shows start-stop events. Data presented: Date, event (start or stop), driven KM, Acc KM, driven time, acc driven time, stopped time, acc stopped time, position, total mileage, user/driver, fuel level, fuel consumption and link to map (url)

#### 5. Simplified start/stop report for vehicles:

Shows simplified start- and stop registrations.

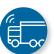

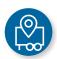

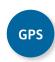

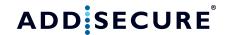

# Enriched information for Start/stop events in the map

Through the Start/stop service, start- and stop events are presented in the map in the tracking module. For vehicles where our onboard computer has been connected to CAN or FMS. additional information from the vehicle (like fuel information) is registered and shown in the tracking service.

The stop markings appear where such a stop record has been registered (normally after minimum a stop of 180 s.). In this view, the stop markers have 3 different sizes:

- Small size used for stops between 3 and 14 minutes
- Medium size used for stops between 15 and 179 minutes
- Large size used for stops from 180 minutes and up.

A clicking on the stop-sign gives detailed information about the stop. Several stops can be made visible at once.

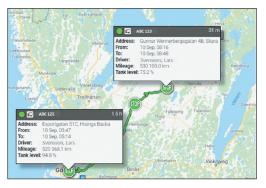

The tracking service in Co-Driver Weboffice with Start/stop events and fuel Information.

# Start/stop events created on Tachograph (D8) information

Since some customers are not connecting the AddSecure equipment to neither CAN or FMS, but only to the Tachograph D8 connection, the information from the Tachograph D8 connection is enough to create Start/ stop events.

These D8 events are created on the same criteria as before (60s driving creates, a start event, 180s of stand-still creates a stop event). Understandably, these start/stops don't contain vehicle data such as fuel and fuel level, but they do contain the odometer reading as reported by the tachograph, along with position information, location and date/time.

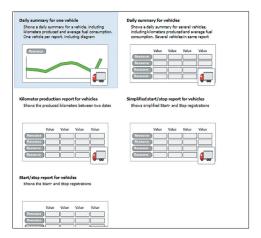

In the Report module in Weboffice, the user can select among five different Start/stop based reports.

#### Report features

As with all reports in Co-Driver Weboffice, there are great possibilities to configure the Start/ stop reports in different ways. Below some of the report features are presented:

- Time selection: Choose the start- and end time. Each half hour or any time (hh:mm).
- Create and name own "report-templates"
- Share reports with other Co-Driver Weboffice users
- Schedule reports to be sent out by email
- Select dynamic resources in the report (e.g. a fixed group or all available re sources)
- Dynamic controls of a generated report: (Click the column headers to alter the sort order)
- Export or print a report (PDF, Excel CSV or Standard CSV)
- Quick-link reports as a shortcut from current selection (in Maps and Resource overview)

#### **Report Equipment**

- Co-Driver App (some limitations)
- Roadbox (full service)
- Asset Light or Asset Pro (some limitations)